# **Panopto**

All current faculty members at LeTourneau University have access to the Panopto video platform. Panopto is an easy way to record and share videos with your students, and it's completely integrated into Canvas, our Learning Management System (LMS). For a brief overview of Panopto visit [Panopto for](https://www.panopto.com/panopto-for-education/)  [Education](https://www.panopto.com/panopto-for-education/).

For a PowerPoint presentation that covers all the essential elements of Panopto, please see **[Panopto Training.pptx](https://wiki.letu.edu/download/attachments/46989527/Panopto%20Training.pptx?version=2&modificationDate=1584374177000&api=v2)**

# Panopto Recorder

If you are interested in using Panopto you'll first need the Panopto Recorder.

- For instructions on how to install Panopto Recorder please visit [Installing Panopto.](https://wiki.letu.edu/display/itkb/Installing+Panopto) If you have any difficulties installing the Recorder please contact LETU's IT Department at 903-233-3500 or at [support@letu.edu.](mailto:support@letu.edu)
- Once you've installed the Panopto Recorder please visit [Recording a Panopto Video](https://wiki.letu.edu/display/itkb/Recording+a+Panopto+Video) for a guide on how to use the Recorder to record videos. It is also possible to use Panopto Recorder to live-stream a video; however, do note that viewers are unable to interact with the presenter. For more information please visit [How to Live Stream Lectures, Publicly or Privately.](https://www.panopto.com/blog/how-to-live-stream-lectures-publicly-or-privately/)
- For instructions on how to save your video stream locally when recording with the Panopto Recorder, see How to Save Video Streams as MP4s [When Using Panopto for Windows](https://support.panopto.com/s/article/How-to-Save-Video-Streams-as-MP4s-When-Using-Panopto-for-Windows)
- For a video guide on how to set up the Panopto Recorder please see the following:

#### Panopto Website

The Panopto website is the place where all recorded Panopto videos are viewed, stored, edited, and managed. To access the Panopto website visit [https://l](https://letu.hosted.panopto.com) [etu.hosted.panopto.com](https://letu.hosted.panopto.com) and log in using your LETU credentials (be sure to select "Canvas" from the drop-down, not Panopto).

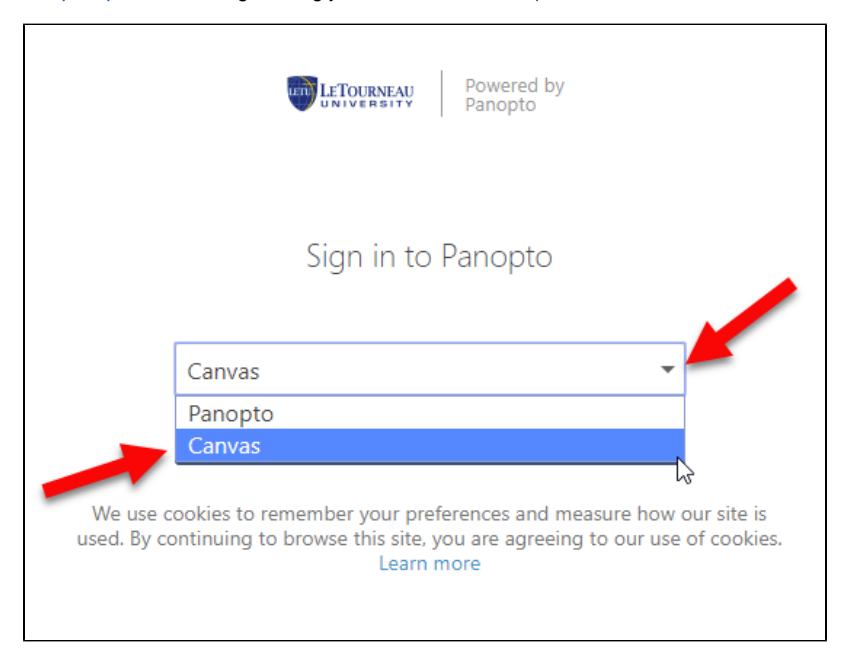

- For help on how to move or manage a Panopto video on the Panopto website please visit [How to Move a Panopto Video.](https://wiki.letu.edu/display/itkb/How+to+Move+a+Panopto+Video)
- To create a new subfolder on the Panopto website visit [How to Add a New Subfolder.](https://wiki.letu.edu/display/itkb/How+to+Add+a+New+Subfolder)

# Editing a Panopto Video

The newly-revised Panopto Video Editor allows you to rename, trim, and/or focus individual streams for your recorded Panopto video. Please visit the following Panopto sites for more information:

- [Learn About the Video Editor](https://support.panopto.com/s/article/Navigate-the-Editor)
- [How to Edit a Video](https://support.panopto.com/s/article/Edit-a-Video)
- [How to Trim a Video in the Editor](https://support.panopto.com/s/article/Trim-a-Video)
- [How to Use the Focus Tool in the Editor](https://support.panopto.com/s/article/Use-the-Focus-Tool)  this allows you to specify what source (ie your video camera, your screenshare, your powerpoint, etc.) is primary

# Manually Uploading a Video to Panopto

Panopto also allows users with create access to manually upload videos to its server. Doing so allows instructors to easily insert the housed video into Canvas using the directions below. For instructions on manually uploading videos visit [How to Manually Upload a Video to Panopto](https://wiki.letu.edu/display/itkb/How+to+Manually+Upload+a+Video+to+Panopto).

# Adding Panopto to Canvas

Because Panopto is fully integrated into Canvas, it's easy to add a video to your Canvas course. For instructions on this process please visit [Adding a](https://wiki.letu.edu/pages/viewpage.action?pageId=46989529)  [Panopto Video to a Canvas Page.](https://wiki.letu.edu/pages/viewpage.action?pageId=46989529)

# Further Support

For more support with Panopto and the Panopto Recorder please see the child pages located to the left of this screen. If you have any questions or issues with Panopto please don't hesitate to contact us at 903-233-4070 or at [CDT@letu.edu.](mailto:CDT@letu.edu)